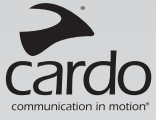

# scalarider®

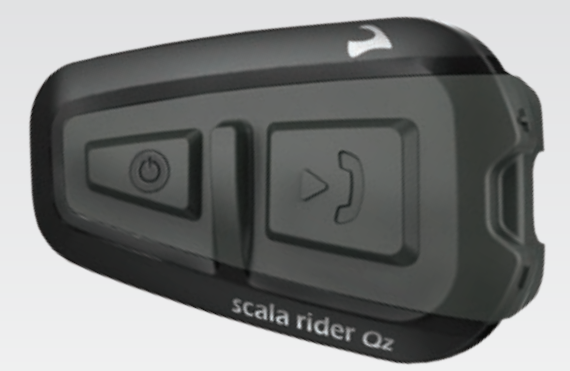

**Bluetooth** 

# **ИНСТРУКЦИЯ**

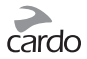

### ОГЛАВЛЕНИЕ

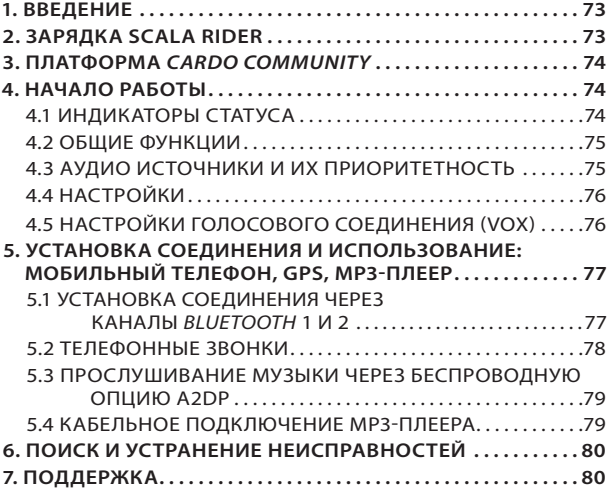

#### *ВАЖНО:*

 $\sqrt{ }$ 

Данный*текст является редакцией 1.0 «Руководства пользователя». Обратите внимание на то, что руководство периодически обновляется на веб-сайте компании Cardо для включения описания новейших характеристик и функций вашего scala rider.*

Пожалуйста,*посетите веб-сайт* **www.cardosystems.com/ download/manuals**, *чтобы проверить, соответствует ли имеющееся у вас Руководство пользователя последней редакции, или загрузить документ на предпочитаемом языке.*

<span id="page-2-0"></span>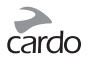

## 1. ВВЕДЕНИЕ

Спасибо за то, что вы выбрали коммуникационную и развлекательную *Bluetooth®* систему scala rider Qz® для мотоциклетных шлемов. Данное руководство поможет вам в установке, настройке и эксплуатации **Qz.**

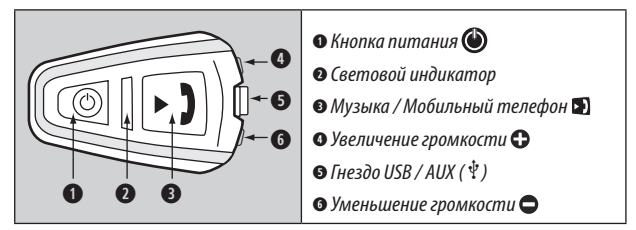

# 2. ЗАРЯДКА SCALA RIDER

Перед первым использованием scala rider следует заряжать в течение как минимум 4 -х часов. Убедитесь в том, что ваше устройство полностью заряжено.

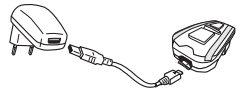

Зарядка с помощью стационарного зарядного устройства происходит намного быстрее, чем через USB-порт компьютера.

- Если горит красный светодиодный индикатор Зарядка в процессе
- Если красный светодиодный индикатор не горит Зарядка завершена

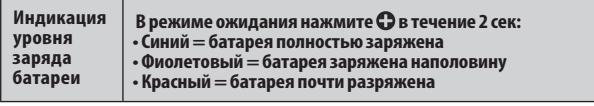

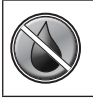

Устройство scala rider водонепроницаемо и пыленепроницаемо. Тем не менее, наружная силиконовая заглушка для гнезда зарядного устройства должна всегда быть плотно закрыта для предотвращения проникновения влаги внутрь устройства.

<span id="page-3-0"></span>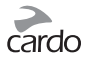

# 3. ПЛАТФОРМА *CARDO COMMUNITY*

Посетите веб-адрес **http://community/cardosystems.com**, чтобы получить доступ к следующим функциям:

- Регистрирация устройства с целью получения гарантийного обслуживания и технической поддержки
- Загрузки последних обновлений программного обеспечения\*
- Установка индивидуальных настроек\*

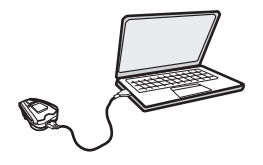

\*Системные требования: Windows® XP™/ Mac OS X 10.5 и позже

# 4. НАЧАЛО РАБОТЫ

#### **4.1 ИНДИКАТОРЫ СТАТУСА**

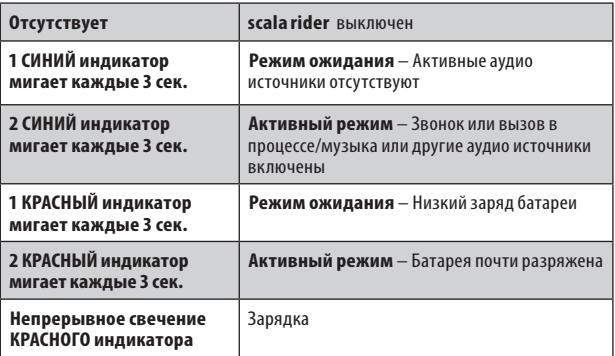

<span id="page-4-0"></span>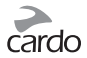

#### **4.2 ОБЩИЕ ФУНКЦИИ**

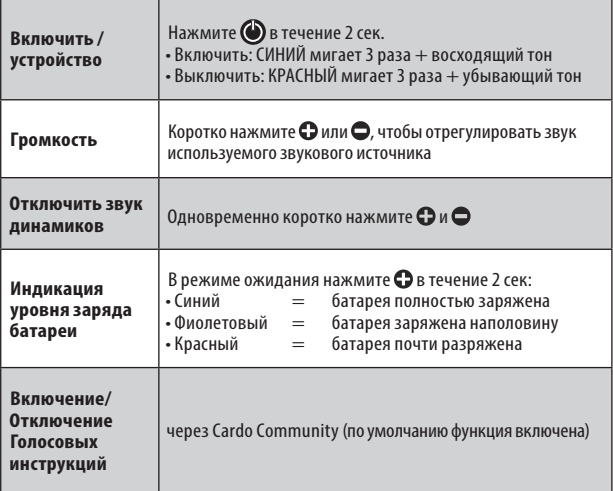

#### **4.3 АУДИО ИСТОЧНИКИ И ИХ ПРИОРИТЕТНОСТЬ**

Если два подключенных аудио источника будут пытаться одновременно передавать аудио сигнал, scala riderбудет автоматически определять, какой аудио источник будет воспроизводится через динамики в зависимости от уровня приоритетности подключенных устройств.

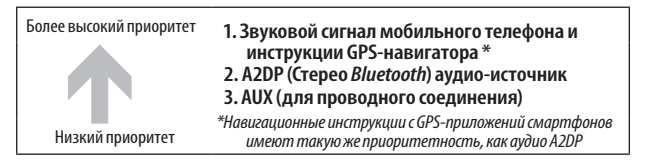

Входящие звонки на мобильный телефон прерывают трансляцию с аудио источника A2DP

<span id="page-5-0"></span>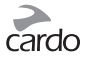

#### **4.4 НАСТРОЙКИ**

Установите индивидуальные настройки в соответствии с вашими предпочтениями:

- **Голосовые инструкции,** такие как оповещение о подключении нового устройства (по умолчанию: ВКЛ)
- **Уровень чувствительности AGC для динамиков**  (по умолчанию: Средний)
- **Уровень чувствительности VOX для микрофона**  (по умолчанию: Средний)

Изменениe настроек через платформу *Cardo Community*.

#### **4.5 НАСТРОЙКИ ГОЛОСОВОГО СОЕДИНЕНИЯ (VOX)**

Устройство scala rider оснащено системой голосового управления (VOX), которая позволяет дублировать функции некоторых клавиш, используя их без помощи рук.

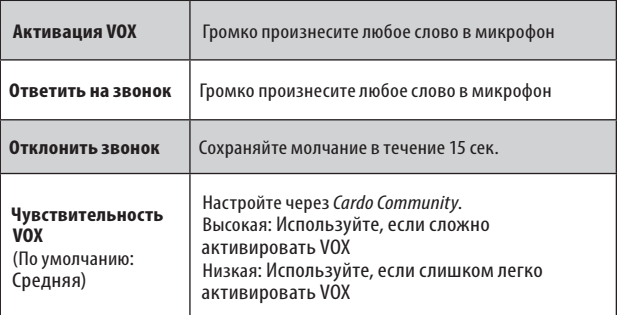

<span id="page-6-0"></span>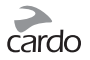

#### 5. УСТАНОВКА СОЕДИНЕНИЯ И ИСПОЛЬЗОВАНИЕ: МОБИЛЬНЫЙ ТЕЛЕФОН, GPS, MP3-ПЛЕЕ

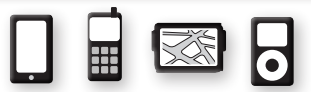

Для подключения scala rider к устройству с функцией *Bluetooth*, сначала вы должны установить соединение между ними. После установки соединения устройства будут автоматически распознавать друг друга, если они находятся в радиусе действия (10 метров).

У устройства scalarider есть два канала *Bluetooth* для подключения к мобильным телефонам, GPS-навигатору и музыкальному проигрывателю с A2DP.

#### **5.1 УСТАНОВКА СОЕДИНЕНИЯ ЧЕРЕЗ КАНАЛЫ** *BLUETOOTH* **1 И 2**

- 1. Убедитесь в том, что функция *Bluetooth* включена на мобильном телефоне/ GPS-навигаторе/МР3-плеере.
- 2. Устройство scalarider должно быть в Режиме ожидания (один СИНИЙ индикатор будет мигать каждые 3 сек.).
- 3. Для установки соединения через канал *Bluetooth* 1 нажмите  $\Omega$ и удерживайте 5 сек. пока попеременно не начнут мигать КРАСНЫЙ и СИНИЙ светодиодные индикаторы.

**Для установки соединения через канал** *Bluetooth* **2** – нажмите  $\bigcirc$  и удерживайте 5 сек. пока попеременно не начнут мигать КРАСНЫЙ и СИНИЙ светодиодные индикаторы.

- 4. Начните поиск устройства с функцией *Bluetooth* на вашем мобильном телефоне/GPS-навигаторе/МР3 плеере, для этого выполните инструкции, которые прилагаются к соответствующему устройству.
- 5. Через несколько секунд в списке обнаруженных устройств появится **«scala rider Qz»**. Выберете его.
- 6. Если появится запрос ввести PIN-код или пароль, введите 0000 (четыре нуля).
- 7. Устройство подтвердит, что соединение было успешно установлено, а на устройстве scala rider медленно начнёт мигать СИНИЙ светодиодный индикатор.
- 8. Если процесс установки соединения не завершается в течение двух минут, устройство **scala rider** вернется в режим ожидания.

<span id="page-7-0"></span>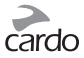

• Не все мобильные телефоны с функцией Bluetooth могут транслировать стерео музыку через канал *Bluetooth* (A2DP), даже если у них есть функция МРЗ плеера. Для более подробной информации обратитесь к «Руковолству пользователя» вашего мобильного телефона.

• Не все GPS-навигаторы с функцией Bluetooth можно подключить к аудио устройствам через Bluetooth. Для более подробной информации обратитесь к руковолству по эксплуатации вашего GPS-навигатора.

• После установки соединения, возможно, появится необходимость коротко нажать кнопку 2), чтобы подключить scala rider.

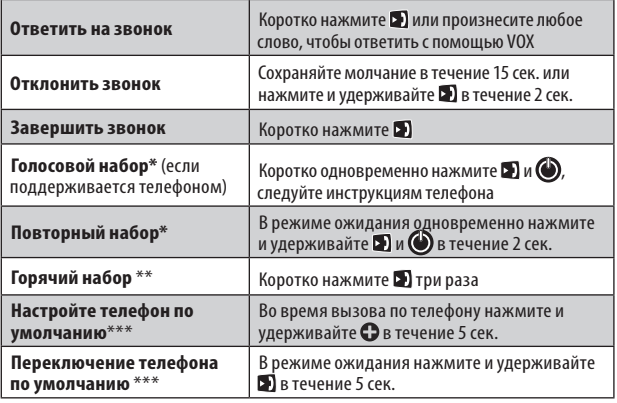

#### 5.2 ТЕЛЕФОННЫЕ ЗВОНКИ

\*Данная функция недоступна во время вызовов по Интеркому или звонков с мобильного телефона

\*\* Для использования функции «Горячий набор» сначала следует настроить устройство scala rider через платформу Cardo Community.

\*\*\* Если два мобильных телефона подключены к scala rider, следует выбрать один из них для использования в качестве телефона по умолчанию, чтобы совершать исходящие вызовы.

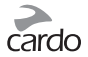

#### **5.3 ПРОСЛУШИВАНИЕ МУЗЫКИ ЧЕРЕЗ БЕСПРОВОДНУЮ ОПЦИЮ A2DP**

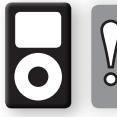

*Устройство scala rider также может принимать аудио сигнал с МР3 плееров, у которых нет функции Bluetooth, через кабель, как это описано в разделе 5.4.*

#### **Доступны только для устройств, поддерживающих профиль AVRCP, совместимых с аудио источниками**

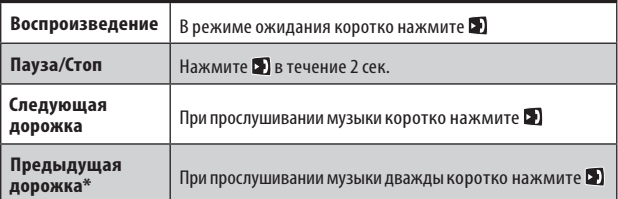

\*Для некоторых телефонов вам понадобится повторить данное действие

#### **ПЕРЕКЛЮЧЕНИЕ МЕЖДУ АУДИО ИСТОЧНИКАМИ A2DP**

- 1. Остановить воспроизведение музыки с текущего устройства.
- 2. Начать воспроизведение музыки с другого устройства.

#### **5.4 КАБЕЛЬНОЕ ПОДКЛЮЧЕНИЕ МР3-ПЛЕЕРА**

USB/AUX-порт может быть использован для подключения аудио источников без функции Bluetooth с помощью кабеля, который можно приобрести отдельно.

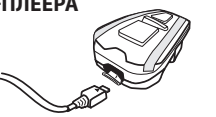

- 1. Убедитесь в том, что устройство scala rider находится в Режиме ожидания (один СИНИЙ индикатор мигает каждые 3 секунды).
- 2. Подключите МР3 кабель в гнездо для музыкального проигрывателя, другой конец кабеля вставьте в USB-порт.

Слушайте музыку с устройства, подключенного при помощи кабеля, управляйте музыкальным проигрывателем с помощью кнопок на устройстве как обычно (FF/REW/PLAY/PAUSE).

<span id="page-9-0"></span>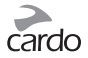

# .<br>6. ПОИСК И УСТРАНЕНИЕ НЕИСПРАВНОСТЕЙ

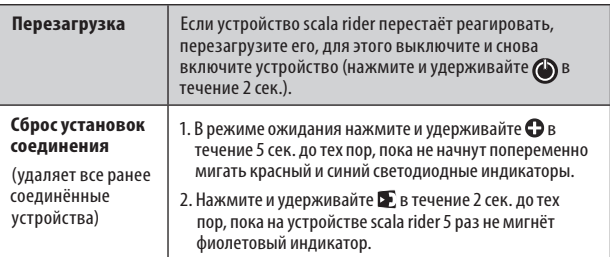

# 7. ПОДДЕРЖКА

Для получения дополнительной информации:

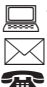

www.cardosystems.com

support@cardosystems.com  $\bullet$  США и Канада: 1-800-488-0363

Международный: +49 89 450 36819

#### **ВАЖНО:**

Международные компании электронной торговли и сайты Интернетаукционов не уполномочены продавать товары Cardo. Для получения гарантийного обслуживания или сервиса для клиентов вы должны предоставить оригинал квитанции от уполномоченного дилера Cardo.

Импорт из США: Товары, импортированные из Северной Америки, подлежат обслуживанию в Северной Америке.